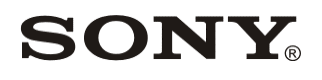

Network Video Recorder Enterprise Edition HAW-EIBU Version 2017-R2 Rev.A/C

# System-backup-image restoration disks Release Note

Revision 2 (31 January 2020) © 2020 Sony Corporation

## Index

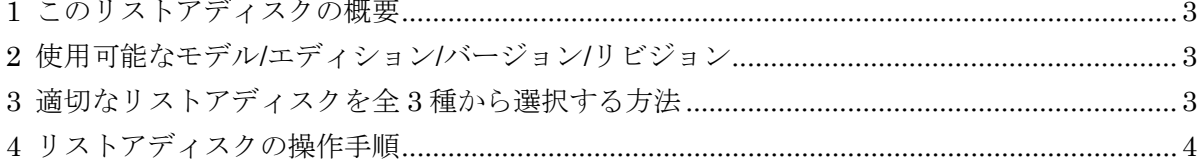

## <span id="page-2-0"></span>**1** このリストアディスクの概要

この "NVR Enterprise HAW-E 2017-R2 System-backup-image restoration disks" は、事前バックアップを HAW-EIBU サーバーへリストアする際に用いる USB ブータブルディスクです。

# <span id="page-2-1"></span>**2** 使用可能なモデル**/**エディション**/**バージョン**/**リビジョン

この " NVR Enterprise HAW-E 2017-R2 System-backup-image restoration disks" を使用可能なモデル/エディ ション/バージョン/リビジョンは以下の通りです。

- Network Video Recorder Enterprise edition HAW-EIBU version 2017-R2 Rev.A (クリーンインストール)
- Network Video Recorder Enterprise edition HAW-EIBU version 2017-R2 Rev.A (バージョンアップグレード)
- Network Video Recorder Enterprise edition HAW-EIBU version 2017-R2 Rev.C

上記以外のモデル/エディション/バージョン/リビジョンにこの "NVR Enterprise HAW-E 2017-R2 System-backup-image restoration disks" を使用してはいけません。

### <span id="page-2-2"></span>**3** 適切なリストアディスクを全**3**種から選択する方法

全部で3つのリストアディスクがこの "NVR Enterprise HAW-E 2017-R2 System-backup-image restoration disks" には存在し、その中からあなたのHAW-EIBU 2017-R2サーバーの最適なひとつを確実に選択しなけ ればなりません。

あなたのHAW-EIBU 2017-R2サーバーにどのリストアディスクを使用しなければならないのかについて は、以下の手順に従って判別してください。

- 1) あなたのHAW-EIBU 2017-R2サーバーを起動する。
- 2) 管理者権限を有するユーザーでWindowsにログオンする。
- 3) [Windows]キーを押下し、続いてclitestとタイプし、続けて[Enter]キーを押下する。
- 4) 開いたウィンドウに表示されたユーザー認証要求に対して、RAID Configuration Toolで用いている管理者ユ ーザー名とそのパスワードを入力する(ユーザー名のタイプ後 および パスワードのタイプ後にはそれぞれ [Enter]キーを押下する)。 ※RAID Configuration Toolのデフォルトの管理者ユーザー名/パスワードにつ いては、技術ドキュメント『NVR Enterprise HAW-E Maintenance guide』を参照ください。
- 5) 同じウィンドウにctrl..-vとタイプし(※ここで..はホワイトスペースの意)、続けて[Enter]キーを押下する。
- 6) 表示された文字列から「InstallPkgVersion:」の箇所を見つける。 ※上方向にスクロールしないとこの文 字列は見えないかも知れません。
- 7) 下記の判断基準に従って、あなたのHAW-EIBU 2017-R2サーバーに使用可能なリストアディスクを選択する。 ケースA1) HAW-EIBU 2017-R2 Rev.A (クリーンインストール) にだけ使用が許されるリストアディスク 「InstallPkgVersion: 0.02.2060.08」と表示された場合、あなたのHAW-EIBU 2017-R2へは "NVR\_Enterprise\_HAW-EIBU\_2017-R2\_Rev-A\_Clean-installed\_System-backup-image\_Restoration-disk.img" のリストアディスクイメージファイルを使用しなければなりません。
	- ケースA2) HAW-EIBU 2017-R2 Rev.A (バージョンアップグレード) にだけ使用が許されるリストアディスク 「InstallPkgVersion: 0.02.2060.09」と表示された場合、あなたのHAW-EIBU 2017-R2へは "NVR\_Enterprise\_HAW-EIBU\_2017-R2\_Rev-A\_Version-upgraded\_System-backup-image\_Restoration-disk.img" のリストアディスクイメージファイルを使用しなければなりません。

ケースC) HAW-EIBU 2017-R2 Rev.C にだけ使用が許されるリストアディスク

「InstallPkgVersion: 0.02.2060.14」と表示された場合、あなたのHAW-EIBU 2017-R2へは "NVR Enterprise HAW-EIBU 2017-R2 Rev-C System-backup-image Restoration-disk.img" のリスト アディスクイメージファイルを使用しなければなりません。

# <span id="page-3-0"></span>**4** リストアディスクの操作手順

リストアディスクの詳細な操作手順については、技術ドキュメント『NVR Enterprise HAW-E Maintenance quide』 (文書 ID: NVMSTG008) の章『Recovery Installation』を参照ください。

#### Revision History

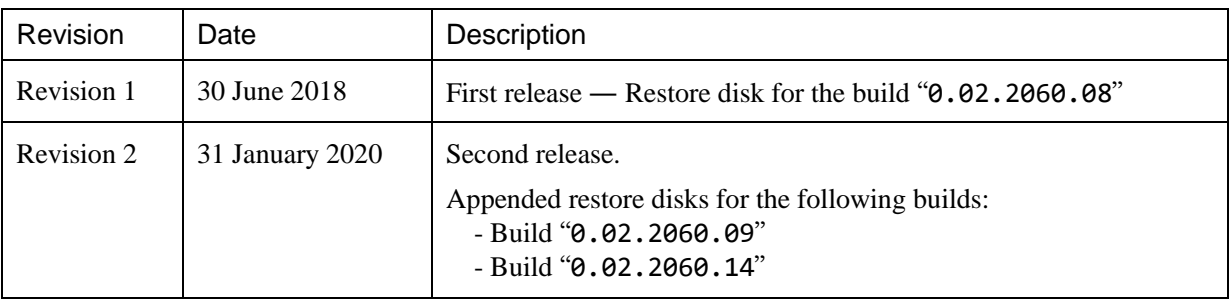

#### Copyright Notice

This document may not be reproduced, translated or reduced to any machine readable form in whole or in part, without prior written approval from Sony Corporation. SONY CORPORATION PROVIDES NO WARRANTY WITH REGARD TO THIS DOCUMENT OR INFORMATION CONTAINED HEREIN AND HEREBY EXPRESSLY DISCLAIMS ANY IMPLIED WARRANTIES OF MERCHANTABILITY OR FITNESS FOR ANY PARTICULAR PURPOSE WITH REGARD TO THIS DOCUMENT OR SUCH INFORMATION. IN NO EVENT SHALL SONY CORPORATION BE LIABLE FOR ANY INCIDENTAL, CONSEQUENTIAL OR SPECIAL DAMAGES, WHETHER BASED ON TORT, CONTRACT, OR OTHERWISE, ARISING OUT OF OR IN CONNECTION WITH THIS DOCUMENT OR INFORMATION CONTAINED HEREIN OR THE USE THEREOF.

Sony Corporation reserves the right to make any modification to this document or the information contained herein at any time without notice.

#### Trademarks

Microsoft and Windows are either registered trademarks or trademarks of Microsoft Corporation in the United States and/or other countries."

Intel, Pentium, Xeon and Intel Core are registered trademarks of Intel Corporation.

Java and all Java-based marks are trademarks or registered trademarks of Sun Microsystems, Inc.

Moreover, all other brands and product names are trademarks or registered trademarks of their respective owners.

® and ™ are not used in the text.